## 知 CloudOSE3106新建公网地址池失败问题处理案例分享

**[周仔豪](https://zhiliao.h3c.com/User/other/26258)** 2019-06-02 发表

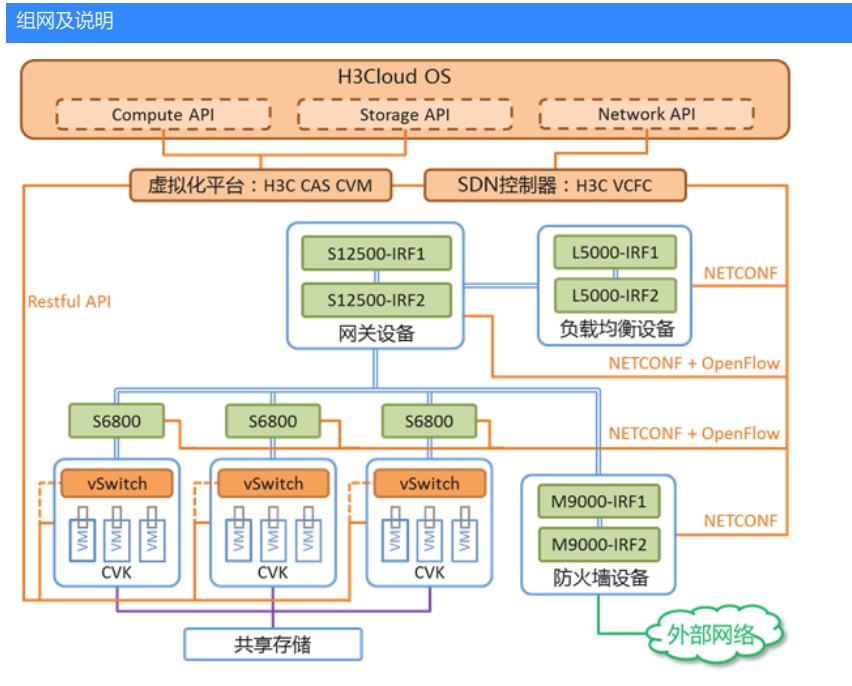

本次涉及到的CloudOS版本E3106、VCFC版本E2507

## 问题描述

在CloudOS web页面云服务>网络与安全>公网IP地址池中创建公网IP地址池报错如下图一所示:

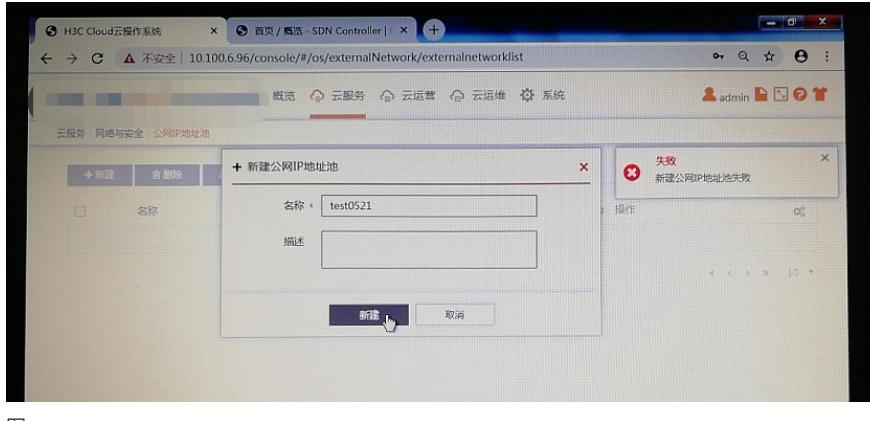

图一

过程分析

新建公网IP地址池失败原因分析

第一步、查看CloudOS调用其他网络相关资源是否正常,查看CloudOS与VCFC的连接是否正常, 连接正常的情况下查看VCFC上的操作日志是否有相关报错,如下图二所示:

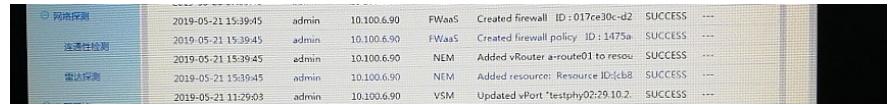

图二

第二步、在第一步正常没有任何相关报错之后, 在CloudOS后台运行bingo容器的节点, 使用tail -f /var/logs/bingoportal/cloudos-portal-XXX.log命令,查看最新的portal页面日志,如下图三所示:

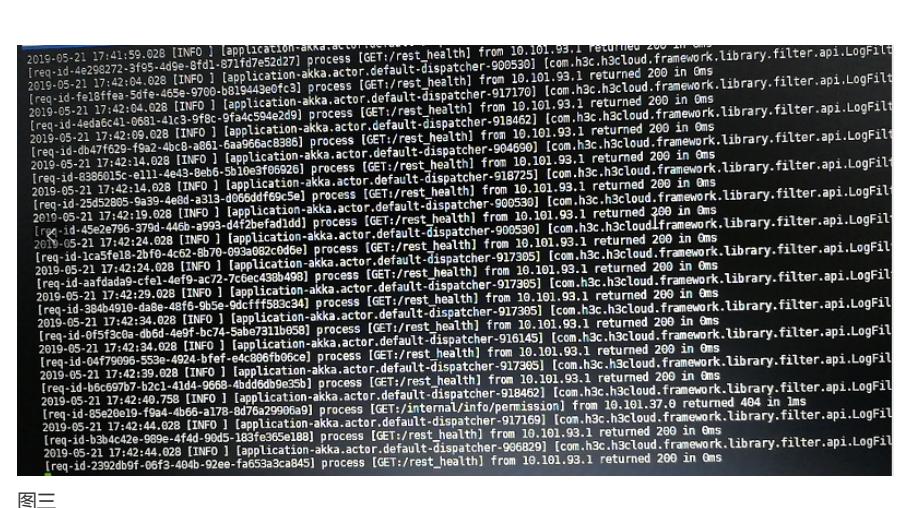

第三步、在前两步都正常的情况下,进入浏览器,然后按F12进入开发模式,同时新建公网IP地址 池,在Network中查看相应报错,如下图四所示:

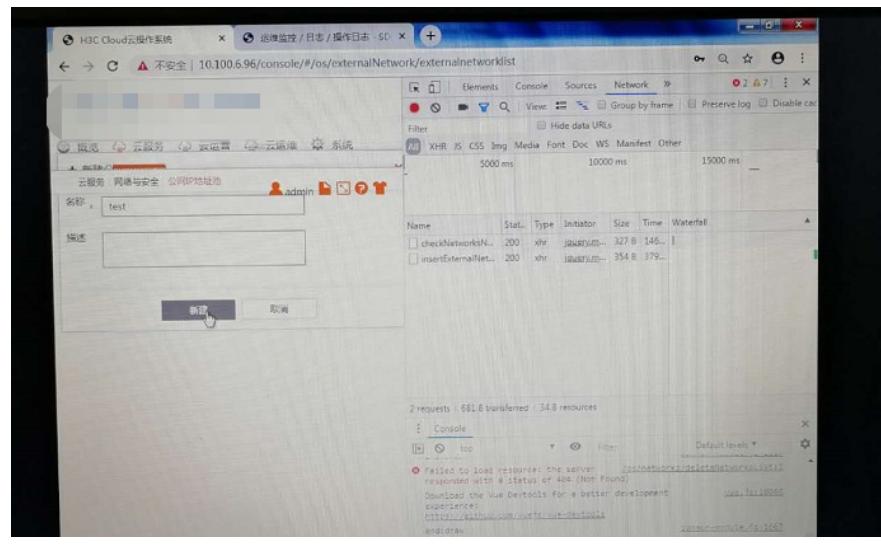

图四

解决方法

修改CloudOS总体规划中的网络配额,解决此问题:

由于新建公网IP地址池,该网络资源在CloudOS的总体规划中,必须给admin超级管理员用户预留相应 的网络资源,否则会在与VCFC连接正常,CloudOS容器状态和服务正常的情况下导致新建公网IP地址 池失败,所以根本的原因就是私有云中的网络配额不足导致,根本的解决方法则是增加私有云中admin 用户下相应的网络配额,来解决此问题;